## **Manuel d'utilisation - Établissement d'hébergement**

*Plateforme d'enregistrement des établissements d'hébergement touristique*

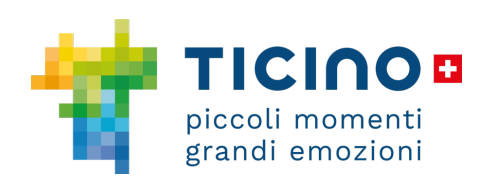

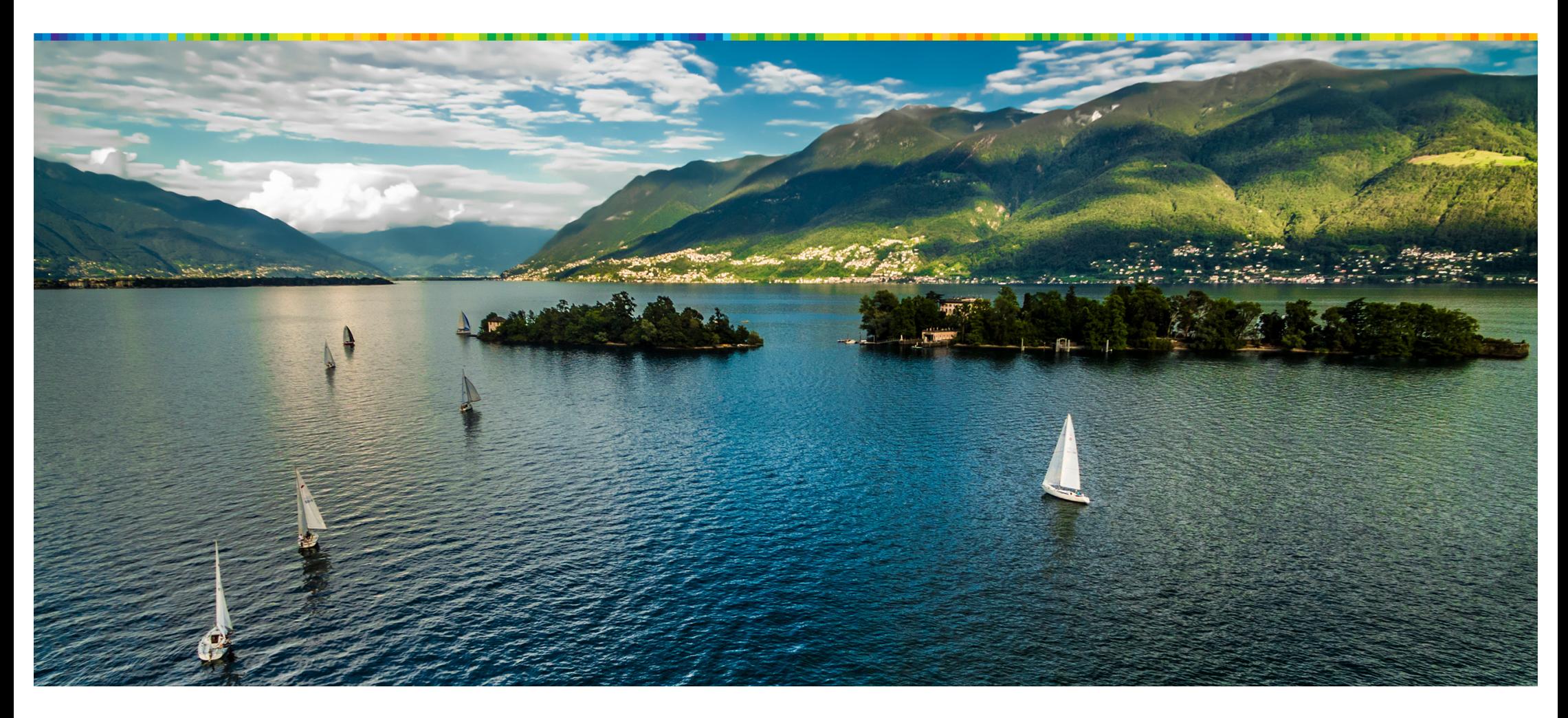

# **Table des matières**

 $\Box$ 

 $\Box$ 

- § **Enregistrement de l'utilisateur**
- § **Enregistrement de l'hébergement et obtention du numéro**

 $\mathcal{L}_{\mathcal{A}}$ 

**d'identification**

 $\Box$ 

**Tara** 

 $\overline{\phantom{a}}$ 

 $\mathbf{r}$ 

 $\Box$ 

 $\mathcal{L}^{\mathcal{L}}$ 

 $\Box$ 

- § **Notification des clients à la police**
- § **Récupération du mot de passe**

 $\Box$ 

 $\Box$ 

 $\Box$ 

# **Enregistrement de l'utilisateur** *Établissement d'hébergement*

 $\overline{\phantom{a}}$ 

 $\Box$ 

 $\Box$ 

 $\Box$ 

 $\overline{\phantom{a}}$ 

 $\Box$ 

 $\mathcal{L}_{\mathcal{A}}$ 

 $\Box$ 

*www.ticino.ch/registrazione-alloggi*

 $\Box$ 

 $\Box$ 

 $\mathcal{L}^{\mathcal{L}}$ 

 $\Box$ 

 $\Box$ 

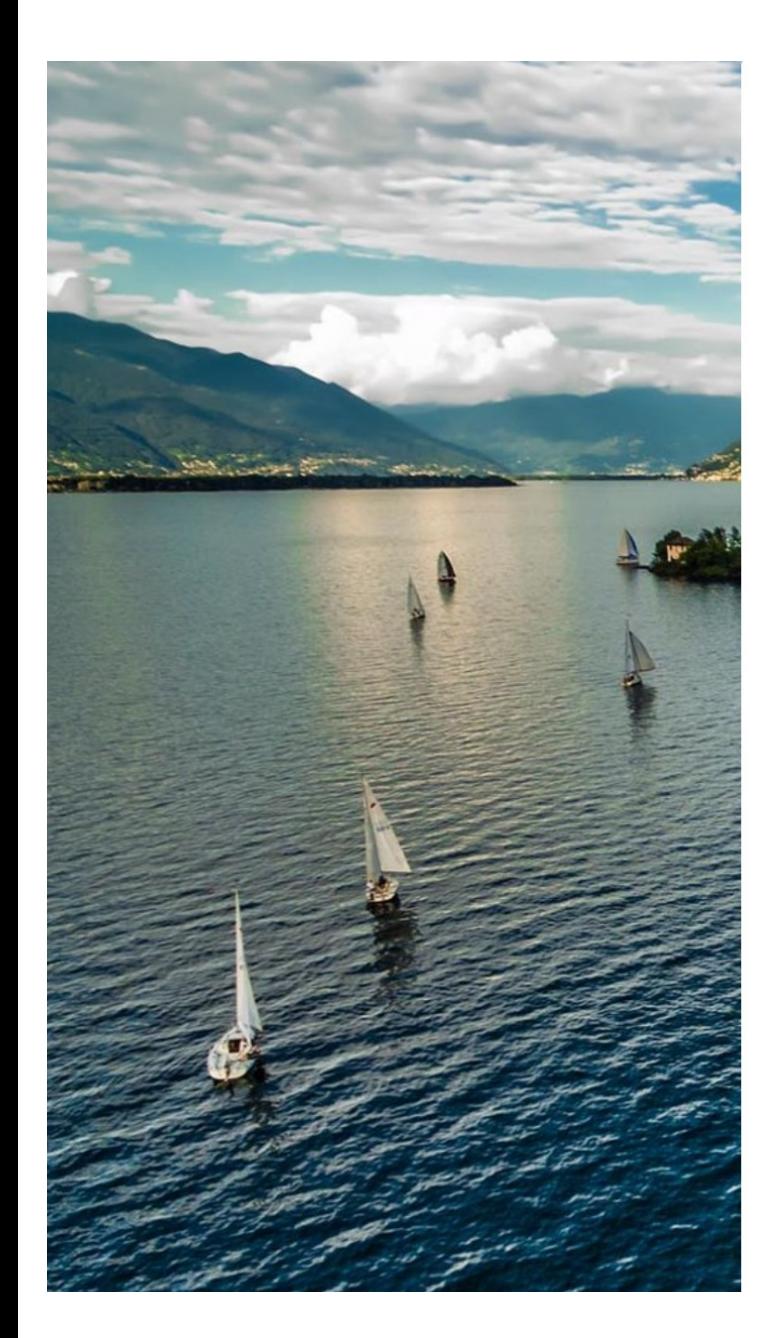

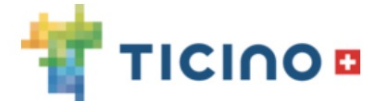

### Piattaforma di registrazione degli stabilimenti d'alloggio ad uso turistico

L'accesso è destinato unicamente alle strutture non in possesso di un'autorizzazione alla gerenza di un esercizio pubblico

4 Username

a Password

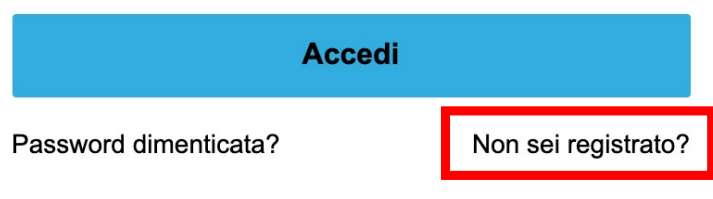

Istruzioni di utilizzo - Informazioni sulla piattaforma

Ticino Turismo - Trattamento dei dati personali

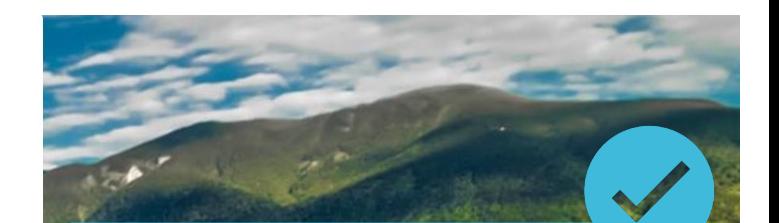

Pour le premier accès, il convient d'enregistrer l'utilisateur et de choisir un mot de passe. Cliquez sur Non sei registrato.<sup>2</sup> Pour les prochaines connexions, vous accéderez à la plateforme en entrant Username et Password.

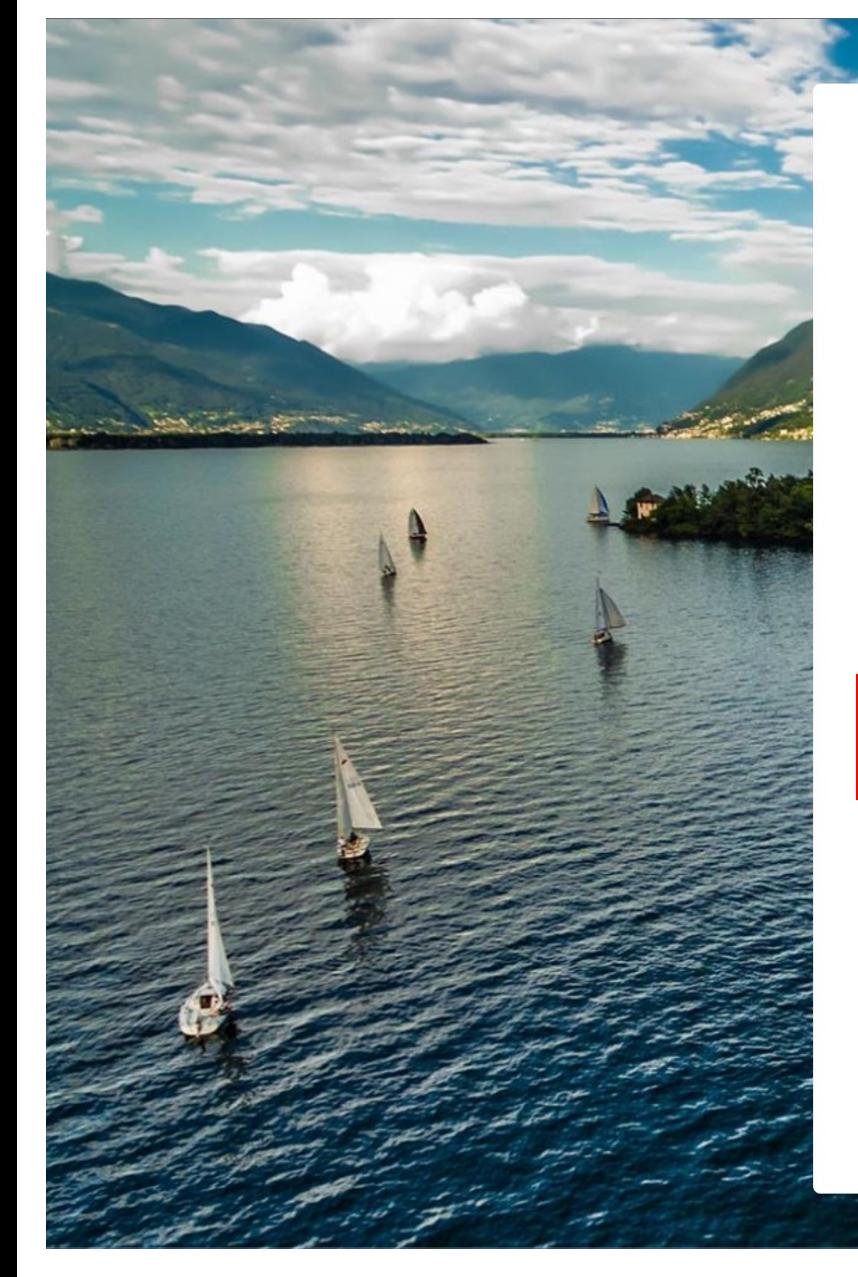

## TICINO **O**

Registrati per accedere alla piattaforma.

Giovanni  $\mathbf{L}$ 

 $\overline{\mathbf{a}}$ Bianchi

 $\blacksquare$  registrazione-alloggi@gm

**Registra** 

Hai già un account?

Sei una OTR o un Comune? Contattaci per registrarti

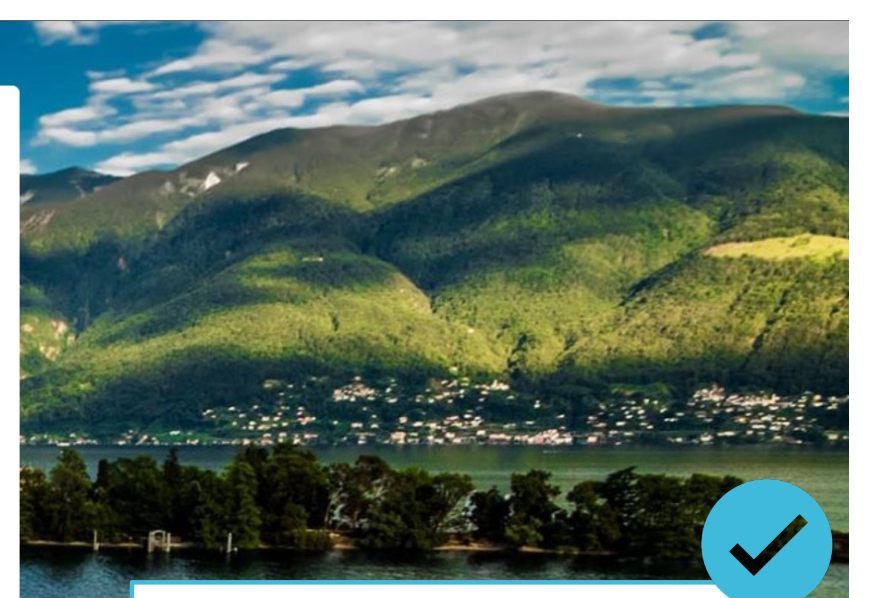

Entrez le prénom, le nom et l'adresse courriel (nom d'utilisateur), puis cliquez sur Registra.

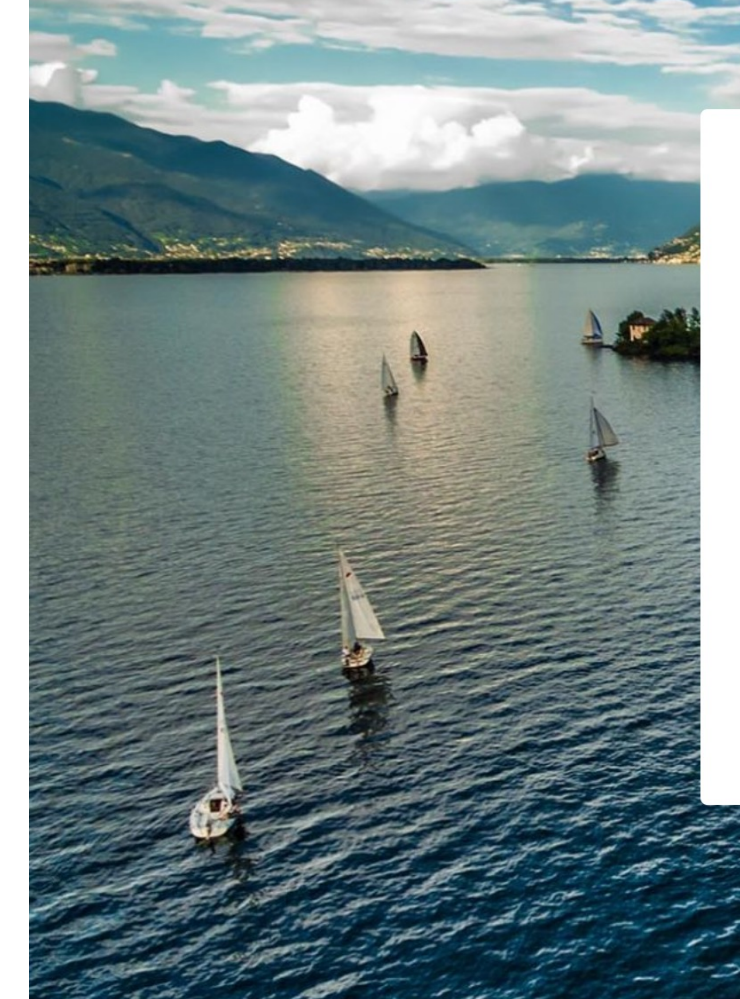

### **CONTROLLA LA TUA CASELLA EMAIL**

Controlla l'account di posta elettronica associato al tuo nome utente per le istruzioni su come reimpostare la tua password. Ricordati di guardare nella tua cartella spam, dove a volte filtrano i messaggi automatici. Se ancora non riesci ad accedere, contatta il tuo amministratore.

TORNA ALLA PAGINA DI LOGIN

Vérifiez la boîte aux lettres associée à l'adresse courriel (nom d'utilisateur) que vous venez de communiquer.

## Benvenuto sulla piattaforma di registrazione per alloggi Posta in arrivo x

Piattaforma di registrazione alloggi <registrazione-alloggi@ticino.ch>

a registrazione.alloggi+12345@gmail.com ▼

Gentile Bianchi.

Per poter iniziare la procedura di registrazione, clicca sul seguente link: https://registrazione-alloggi-ticino.force.com/login?c=bsorV BWLD2twPpqF5.GfmZjGeNlx7IE8n0NXt1sjnGqC3Y18m0zssDypHGMc1Qw RR5WQbJ4ed2GRlxrRxTKjslcc5EQVP pO94Oq8lpLIMJeTolgA.88oKRPB7LfTZLF0Jlo2UxZQt.jnabh9VOKjtUpFYzy0bwyLynfQegJpKeHO57c2Azgj0EO pH2bBPrr2MZFEUNmirbT8HQ8vBORwDo3WdAxg%3D%3D

Nome utente: registrazione.alloggi+12345@gmail.com

Cordiali saluti. Agenzia Turistica Ticinese SA

Rispondi

**KA** Rispondi a tutti

Inoltra

Ouvrez le courriel reçu de Piattaforma di registrazione alloggi et cliquez sur le lien pour définir le mot de passe.

10:54 (0 minuti fa)

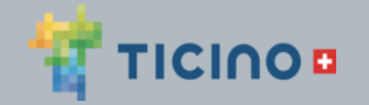

## Cambiare la propria password

Immettere una nuova password per registrazione.alloggi@gmail.com. Verificare di includere almeno:

8 caratteri ⌒

1 lettera ◯

 $\bigcap$  1 numero

\* Nuova password

\*\*\*\*\*\*\*\*

\* Conferma nuova password

\*\*\*\*\*\*\*\*

Entrez le mot de passe de votre choix et cliquez sur Cambia password.

Vous serez automatiquement redirigé vers la plateforme d'enregistrement.

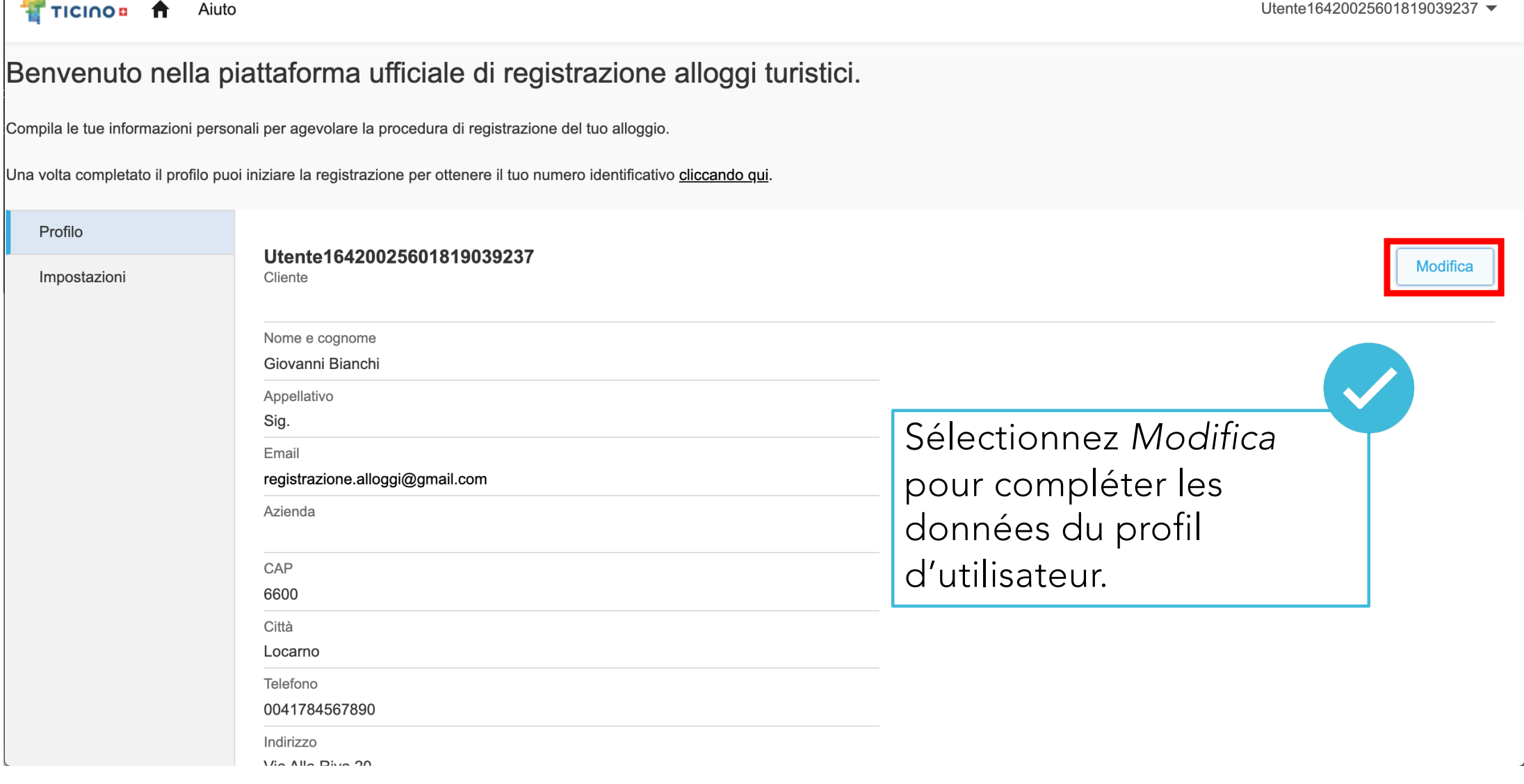

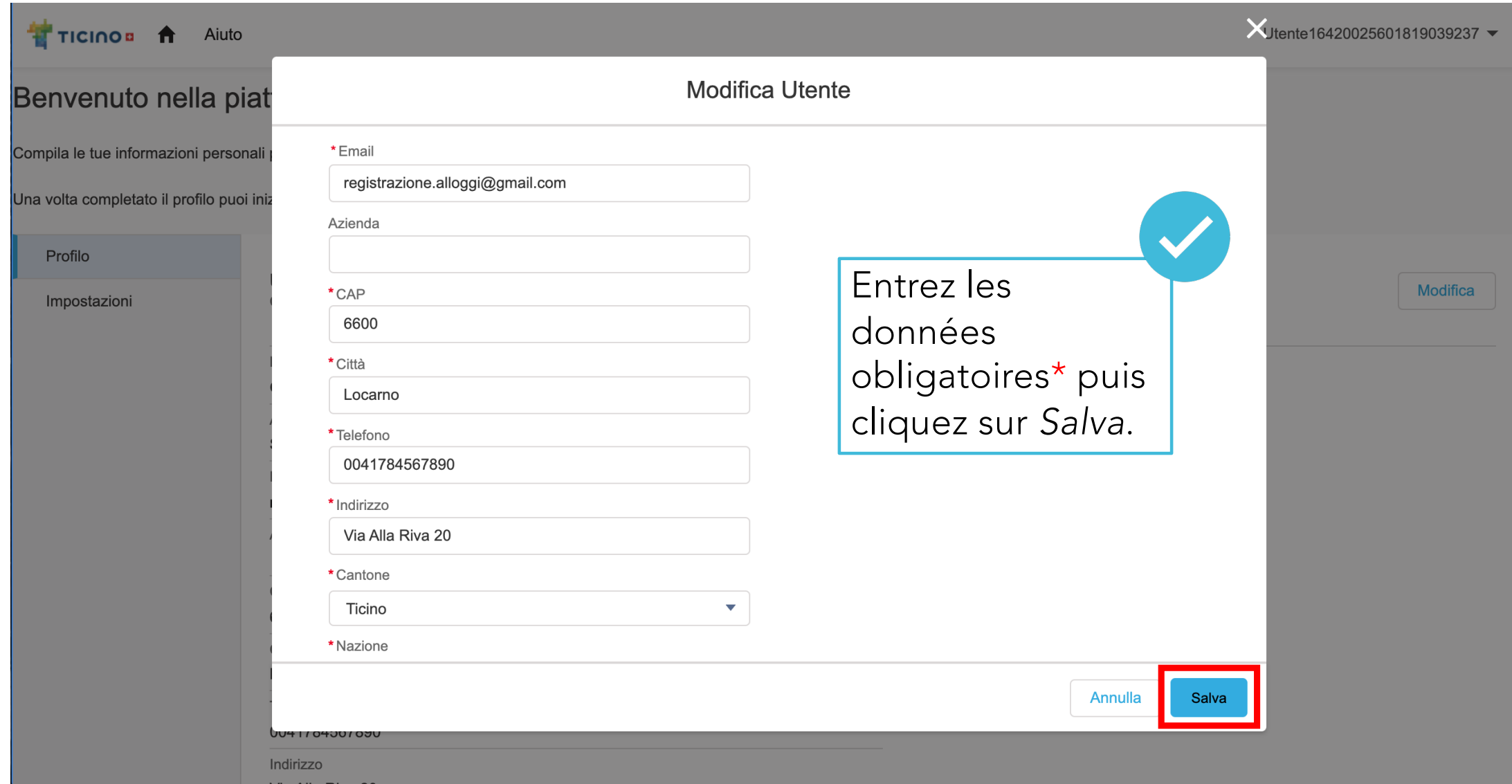

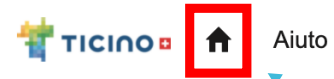

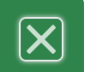

Utente16420025601819039237 ▼

Benvenuto nella piattaforma ufficiale di registrazione alloggi turistici.

Compila le tue informazioni personali per agevolare la procedura di registrazione del tuo alloggio.

Una volta completato il profilo puoi iniziare la registrazione per ottenere il tuo numero identificativo cliccando qui.

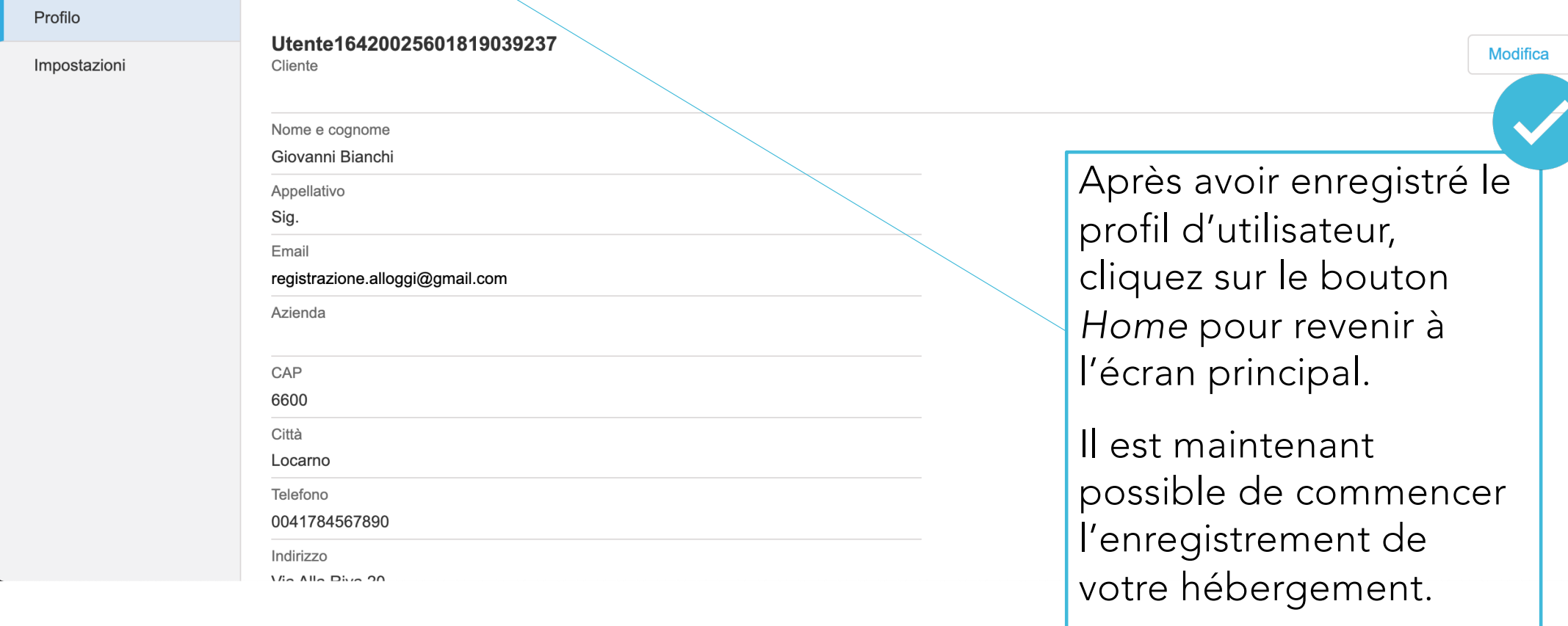

## × **Enregistrement de l'hébergement et obtention du numéro d'identification** $\Box$

 $\overline{\phantom{a}}$ 

 $\Box$ 

 $\Box$ 

 $\Box$ 

 $\Box$ 

 $\Box$ 

 $\overline{\phantom{a}}$ 

 $\Box$ 

 $\overline{\phantom{a}}$ 

 $\Box$ 

 $\Box$ 

 $\Box$ 

## Benvenuto nella piattaforma ufficiale di registrazione alloggi turistici.

Cliquez sur le bouton pour e Giovanni Bianchi commencer à enregistrer l'hébergement.

Questa piattaforma è per la registrazione esclusiva degli alloggi che non sottostanno alla legge sugli esercizi alberghieri e sulla ristorazione (LEAR), e più precisamente le sequenti strutture:

- Alloggio (appartamento, casa, chalet) fino ad un massimo di 6 persone
- Appartamenti di vacanza, case e chalet affittati per un periodo limitato (massimo di 90 giorni complessivi all'anno) e che non offrono prestazioni di albergheria, indipendentemente dal numero di ospiti ammessi.
- Campeggi

icinos A

Aiuto  $\sim$ 

- · Rifugi e capanne di montagna non raggiungibili direttamente con strade carrozzabili o con impianti di risalita
- Altre eccezioni Art.3 Lear (alloggi per gruppi, centri giovanili, ecc.)

Tutti gli alloggi che non rientrano nelle categorie sopra, devono obbligatoriamente registrarsi presso il Servizio autorizzazioni, commercio e giochi, poiché sottostanno alla legge sugli esercizi alberghieri e sulla ristor (LEAR).

In caso di problemi, contattare il supporto attraverso la sezione Aiuto nel menu.

REGISTRA UN NUOVO ALLOGGIO

Richieste rifiutate Richieste in bozza Richieste inviate Richieste approvate Attività cessate

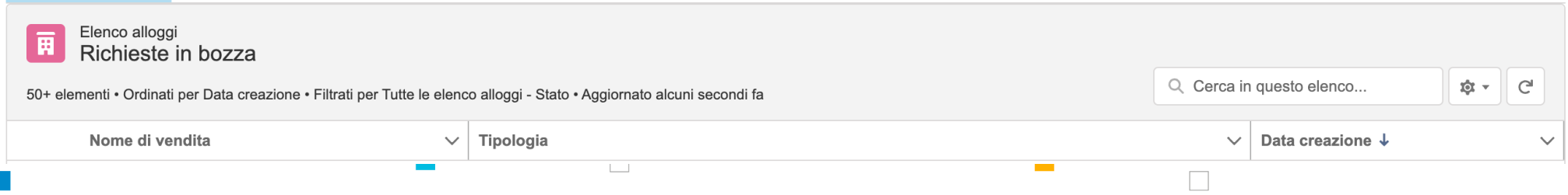

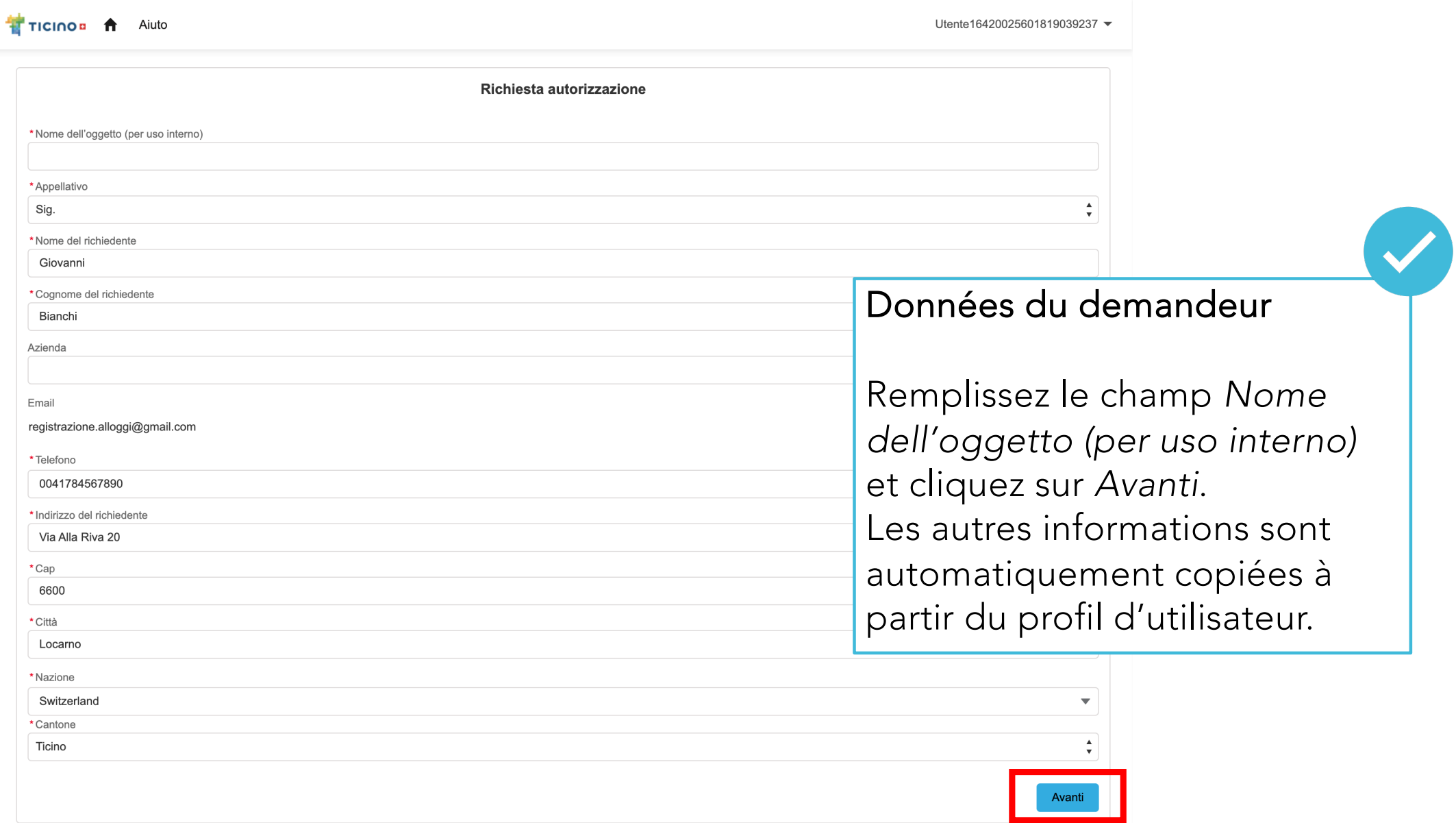

### $\frac{1}{2}$  Ticinos  $\frac{1}{2}$  Aiuto  $\sqrt{2}$

Giovanni Bianchi v

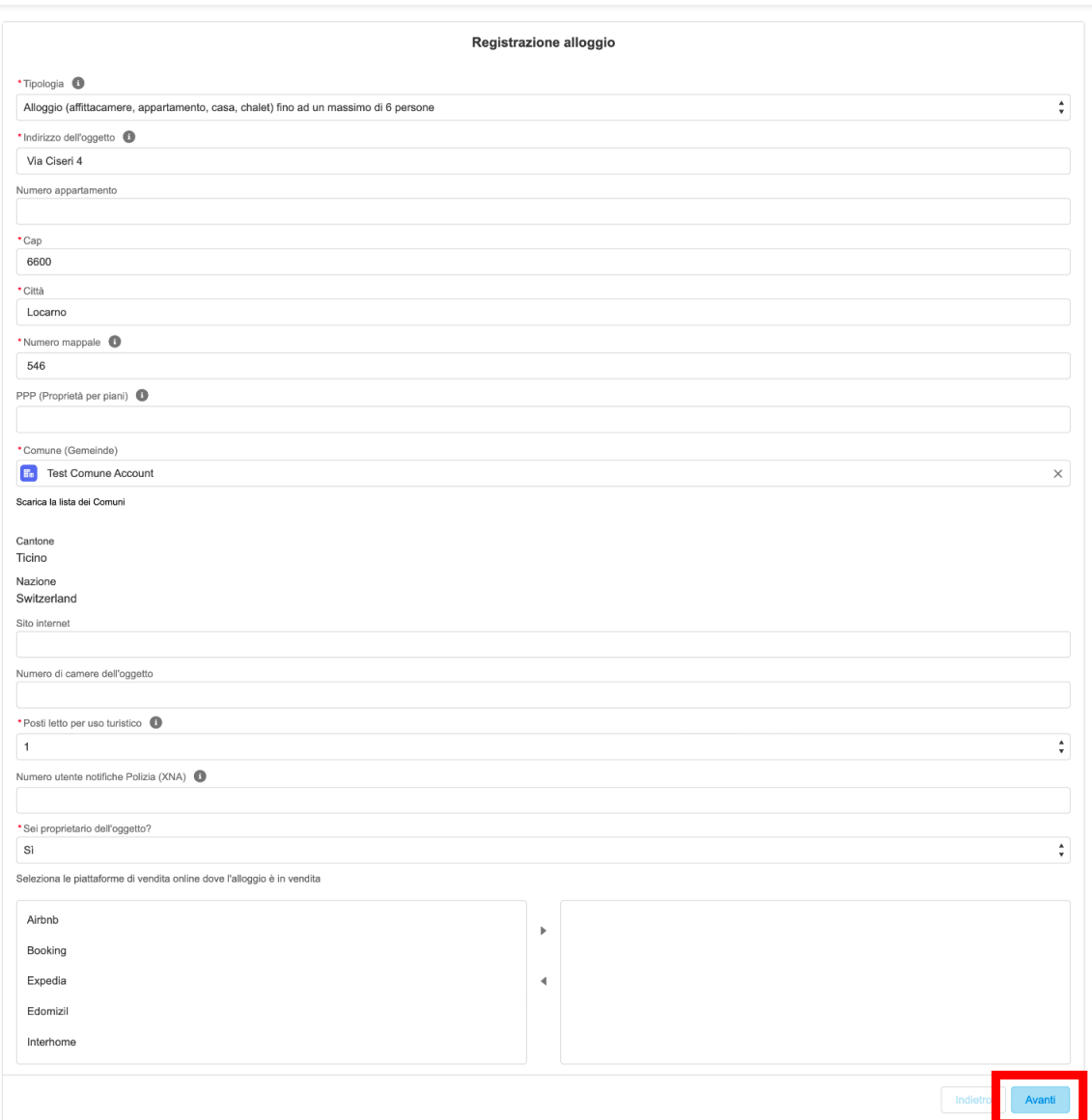

## Données relatives à l'hébergement

Remplissez les champs avec les informations relatives à l'hébergement, puis cliquez sur *Avanti*. Les champs marqués d'un\* sont obligatoires.

### TICINOB A Aiuto v

Giovanni Bianchi ▼ ≏

### Anteprima Richiedente Oggetto Nome dell'oggetto (per uso interno): Tipologia: Affittacamere (da 1 a 6 posti letto) **Bellavista Suite** Nome di vendita: Bellavista Suite Données relatives à Nome richiedente: Giovanni Via: Via Ciseri 4 Cognome richiedente: Bianchi l'hébergement Cap: 6600 Appellativo: Sig. Città: Locarno Azienda: Comune: Test Comune Account Remplissez les champs avec les Email: registrazione.alloggi@gmail.com Cantone: Ticino Telefono: 0041784567890 informations relatives à Nazione: Switzerland Via: Via Alla Riva 20 Sito internet: l'hébergement, acceptez les Cap: 6600 Numero di camere dell'oggetto: conditions d'utilisation, puis Città: Locarno Posti letto per uso turistico: 1 Cantone: Ticino Numero mappale: 546 cliquez sur Avanti. Les champs Nazione: Switzerland Piattaforme di vendita online: marqués d'un\* sont Sei proprietario dell'oggetto: Si obligatoires. Confermo di aver compilato il questionario in modo completo e veritiero e di accettare le condizioni di utilizzo I proventi ottenuti dall'affitto del tuo alloggio ad uso turistico sono fiscalmente imponibili. Ti invitiamo ad appurare, per il tramite dei preposti uffici tassazione o di professionisti di settore, come procedere corrett

compilazione della dichiarazione d'imposta.

Rendiamo attenti sul pagamento delle tasse di soggiorno che sono da incassare e dichiarare per tutti i pernottamenti di persone con almeno 14 anni, indipendentemente dai posti letto o del motivo di viaggio. Per maggiori in contattare direttamente la propria OTR per la documentazione e la procedura da seguire.

### TICINO<sub>n</sub> A Aiuto

Utente16420025601819039237 ▼

### **GRAZIE.**

L'inoltro della richiesta è avvenuto con successo.

Riceverai via email il numero identificativo che puoi utilizzare da subito sulle piattaforme di vendita.

Se non dovessi ricevere il numero identificativo via email nell'arco di 12 ore, controlla la posta indesiderata oppure utilizza il formulario di aiuto qui.

Il comune procederà ad analizzarla e comunicherà direttamente la decisione di approvare o respingere la richiesta.

La demande a été soumise avec succès. Le numéro d'identification a été généré et envoyé à l'adresse courriel associée au nom d'utilisateur. Cliquez sur Avanti pour revenir à l'écran principal.

Avanti

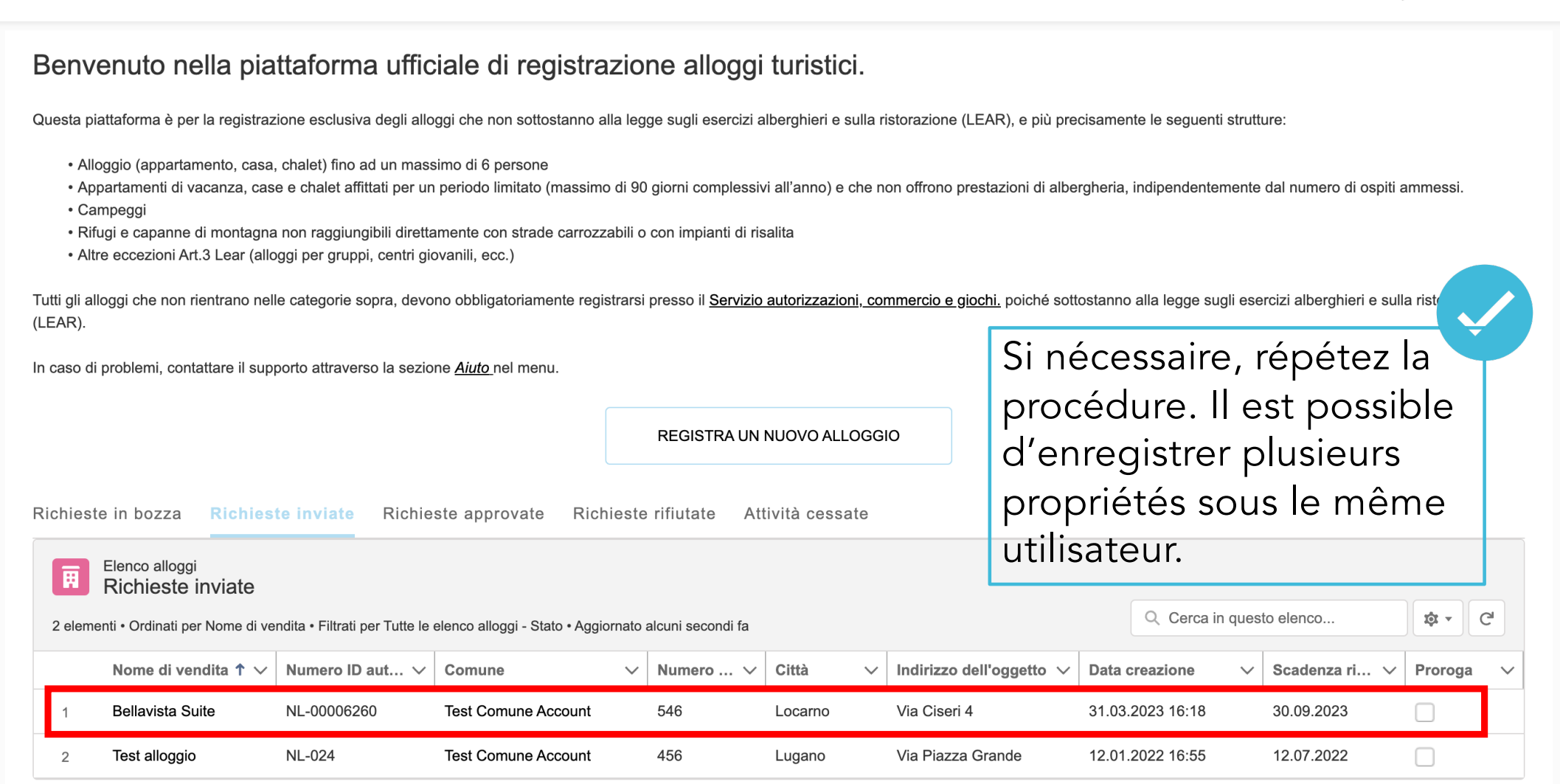

## Bellavista Suite Posta in arrivo x

Giovanni Bianchi tramite 14u0t0fwarmk.1i-uvgkea0.eu19.bnc.salesforce.com a me  $\sim$ 

Grazie per aver inoltrato la richiesta di registrazione per alloggi ad uso turistico.

Il numero identificativo può essere utilizzato da subito: NL-00000041

Per poter mettere in vendita l'alloggio, il numero identificativo fornito deve essere pubblicato all'interno dell'annuncio (art. 21a, cpv. 4, LTur)

L'approvazione definitiva sarà comunicata dal Comune di riferimento dell'oggetto dopo aver verificato la richiesta (art. 21a, cpv. 3).  $\ddotsc$ 

### [Messaggio troncato] Visualizza intero messaggio

 $\leftarrow$  Rispondi

Inoltra

Le numéro d'identification peut être utilisé immédiatement sur toutes les plateformes de vente (en ligne et hors ligne).

La commune disposera de six mois pour approuver la demande.

12:02 (0 minuti fa)

## $\mathcal{L}_{\mathcal{A}}$ **Notification des clients à la police**

 $\overline{\phantom{a}}$ 

 $\Box$ 

 $\Box$ 

 $\Box$ 

 $\Box$ 

 $\Box$ 

Г.

 $\Box$ 

 $\Box$ 

 $\sim$ 

 $\mathcal{L}_{\mathcal{A}}$ 

*https://www.notifiche.ti.ch*I.

 $\Box$ 

 $\Box$ 

 $\Box$ 

 $\mathbb{R}^n$ 

 $\overline{\phantom{a}}$ 

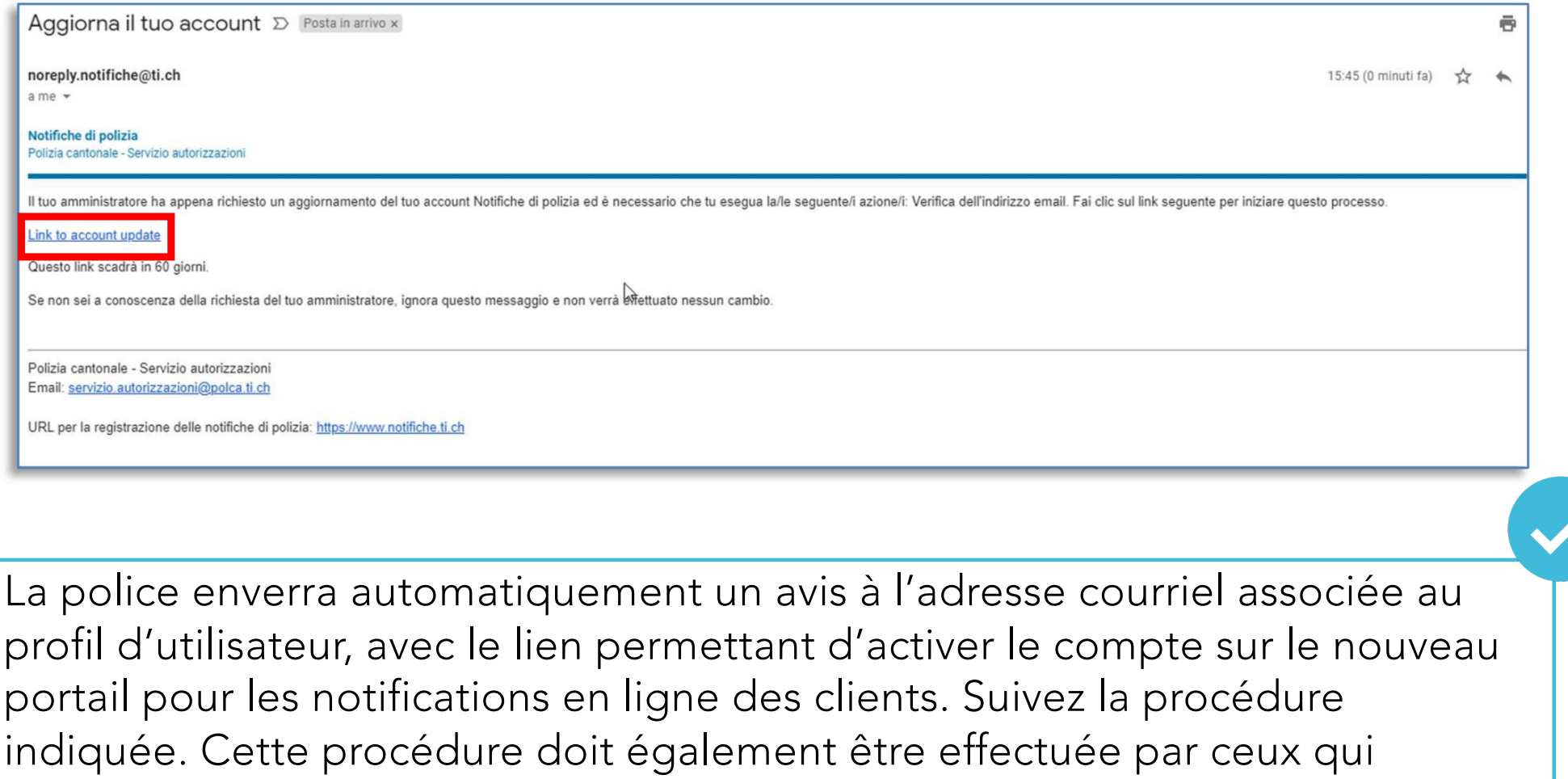

possèdent déjà un accès XNA.

## $\mathcal{L}(\mathcal{A})$ **Récupération du mot de passe**

 $\overline{\phantom{a}}$ 

 $\Box$ 

 $\Box$ 

 $\overline{\phantom{a}}$ 

**Tale** 

 $\mathcal{C}^{\mathcal{A}}$ 

 $\Box$ 

×

 $\Box$ 

 $\Box$ 

**Tall** 

 $\overline{\phantom{a}}$ 

 $\mathcal{L}^{\mathcal{A}}$ 

 $\overline{\phantom{a}}$ 

 $\mathcal{L}_{\mathcal{A}}$ 

 $\overline{\phantom{a}}$ 

 $\hfill\ensuremath{\square}\xspace$ 

e e

**Tale** 

 $\overline{\phantom{a}}$ 

 $\overline{\phantom{a}}$ 

 $\Box$ 

 $\mathcal{L}^{\mathcal{L}}$ 

 $\mathcal{L}^{\mathcal{L}}$ 

 $\Box$ 

 $\mathcal{L}^{\mathcal{L}}$ 

 $\mathcal{L}(\mathcal{A})$ 

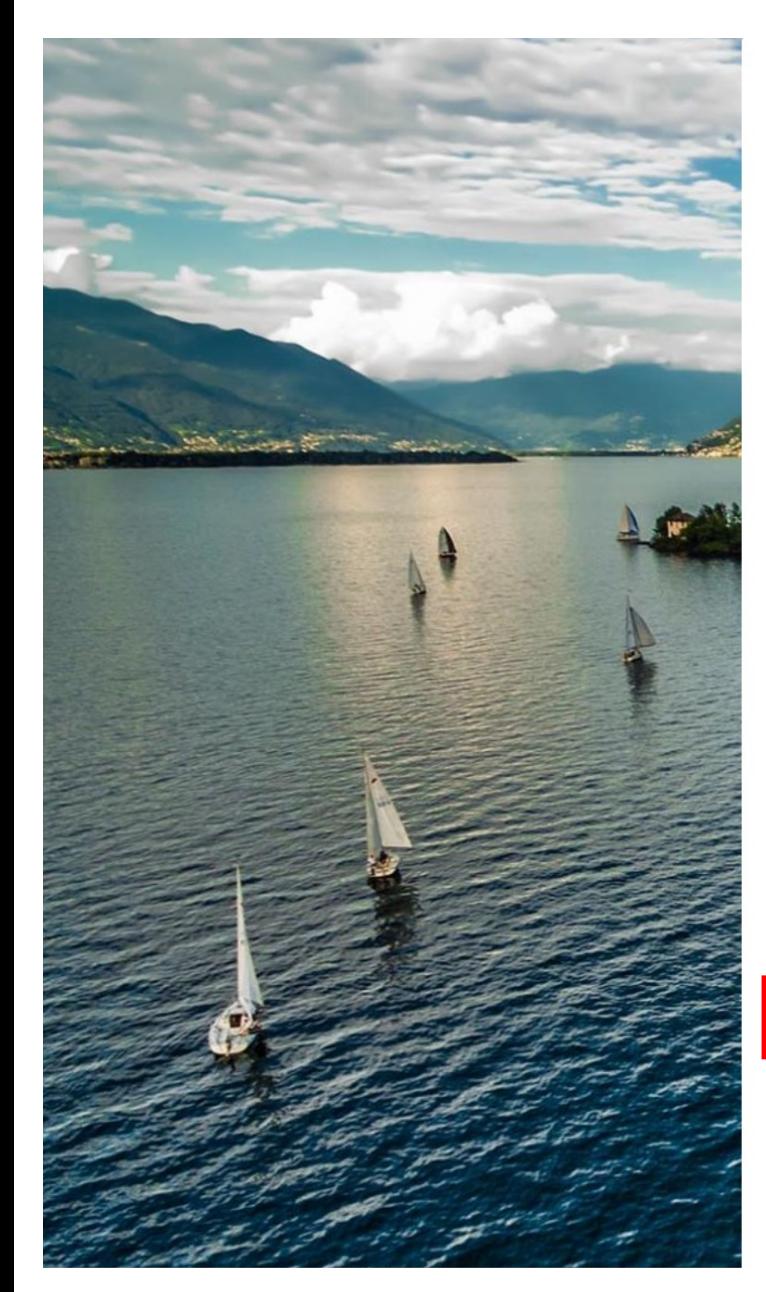

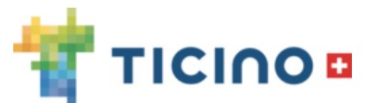

### Piattaforma di registrazione degli stabilimenti d'alloggio ad uso turistico

L'accesso è destinato unicamente alle strutture non in possesso di un'autorizzazione alla gerenza di un esercizio pubblico

4 Username

a Password

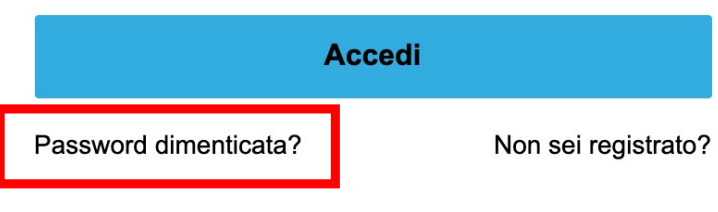

Istruzioni di utilizzo - Informazioni sulla piattaforma

Ticino Turismo - Trattamento dei dati personali

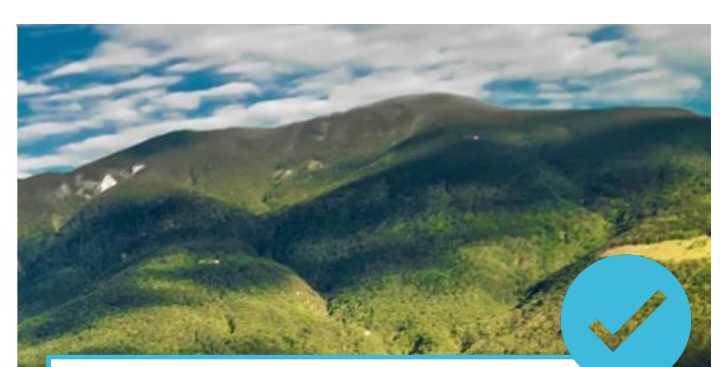

Pour réinitialiser le mot de passe, cliquez sur Password dimenticata? dans l'écran de connexion.

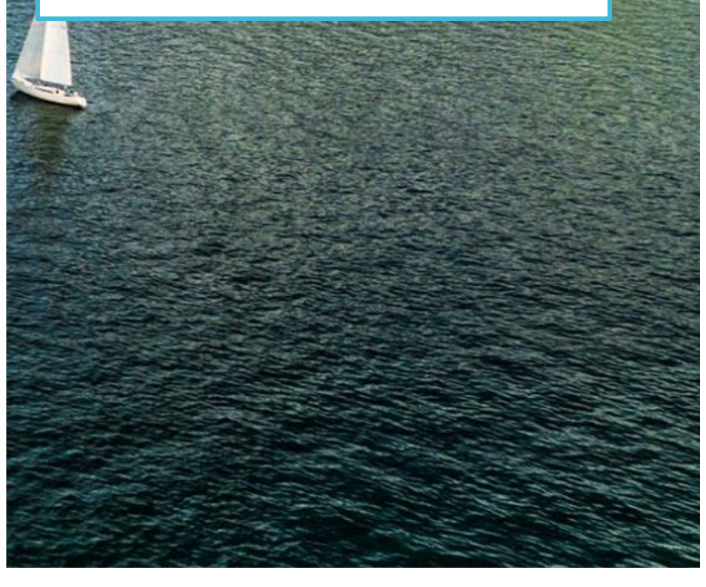

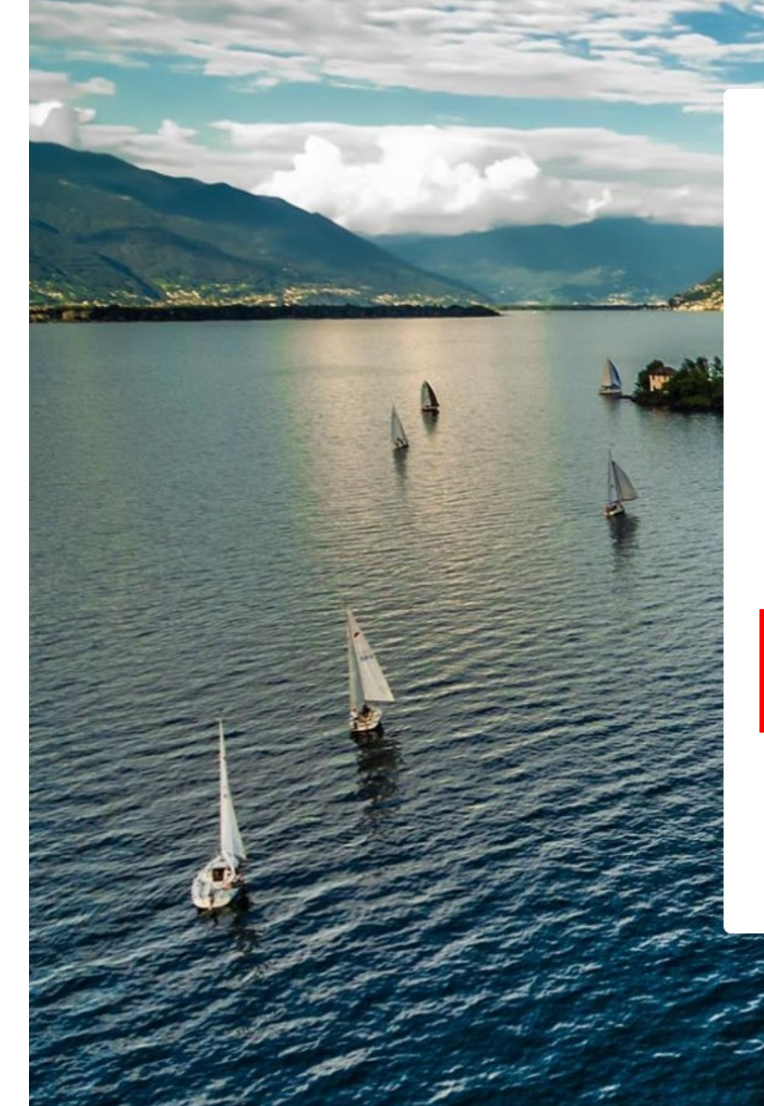

### **PASSWORD RESET**

Per resettare la tua password, abbiamo bisogno del tuo indirizzo email.

Invieremo le istruzioni per reimpostare la password all'indirizzo email associato al tuo account.

Legistrazione.alloggi@gmail.com

**Resetta Password** 

Annulla

Entrez l'adresse courriel précédemment utilisée pour le profil d'utilisateur et cliquez sur Resetta Password.

# La tua nuova password per la piattaforma di registrazione per alloggi

Posta in arrivo x

Piattaforma di registrazione alloggi <registrazione-alloggi@ticino.ch> a me  $\sim$ 

15:11 (0 minuti fa)

Г2

Salve Emanuele.

La tua password per accedere alla piattaforma di registrazione alloggi è stata resettata. Per continuare, clicca sul seguente link:

https://registrazione-alloggi-ticino.force.com/secur/forgotpassword.jsp?r=00D1i000000UvGK0051i000002i9nvCjwKMwoPMDBEMWkw MDAwMDBVdkdLEg8wMkcxaTAwMDAwMERJaEwaDzAwNTFpMDAwMDAyaTludhih4oLf6S8SEHR4sxr3qoA0WfoByTLusD waDCYs2DchHVJqmcgQliI5LQsIcs7Rx68v9ultIIffsOCW97ESJrL9K6dk8vL1De7PgqaLoyrf7HVh-xK6BTSs5 aE9LDTtSaN&display=page&fpot= c3702c6e-3e9f-4bb5-8870-0874af4ea8652ac74181-d380-4420-af47-a4aad9f0ae54

Cordiali saluti, Agenzia Turistica Ticinese SA

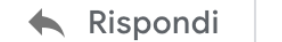

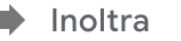

Cliquez sur le lien contenu dans le courriel pour définir le nouveau mot de passe.

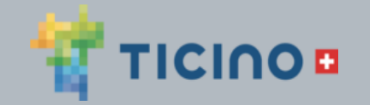

## Cambiare la propria password

Immettere una nuova password per registrazione.alloggi@gmail.com. Verificare di includere almeno:

8 caratteri ⌒

1 lettera ◯

 $\bigcap$  1 numero

\* Nuova password

\*\*\*\*\*\*\*\*

\* Conferma nuova password

\*\*\*\*\*\*\*\*

Entrez le nouveau mot de passe et cliquez sur Cambia password.

Vous serez automatiquement redirigé vers la plateforme d'enregistrement.

# **Page d'information**

 $\overline{\phantom{a}}$ 

 $\Box$ 

 $\mathcal{L}$ 

 $\Box$ 

 $\Box$ 

**Tara** 

 $\overline{\phantom{a}}$ 

 $\mathbb{R}^n$ 

 $\Box$ 

*www.ticino.ch/it/registrazione-alloggi*

 $\Box$ 

 $\Box$ 

 $\mathcal{L}_{\mathcal{A}}$ 

 $\overline{\phantom{a}}$ 

 $\Box$ 

 $\Box$ 

 $\Box$ 

 $\overline{\phantom{a}}$ 

 $\overline{\phantom{a}}$ 

**Tari** 

 $\Box$